# Instrucións para solicitude dos centros E-Dixgal 22/23 Aplicación Programas Educativos

(https://www.edu.xunta.gal/programaseducativos/)

A. Primeira pantalla: unha vez entre a persoa directora na aplicación co seu usuario e contrasinal:

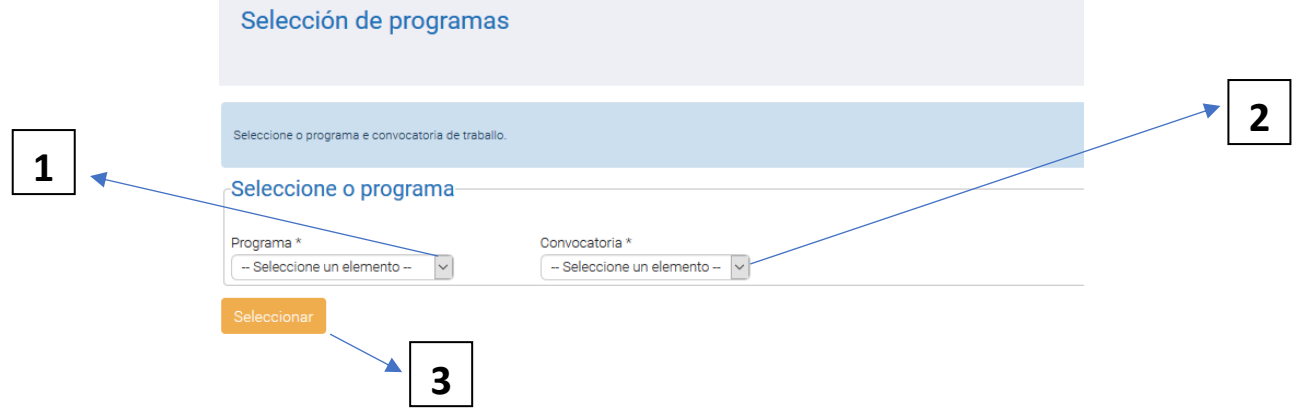

- 1. Seleccionar "Programas de éxito educativo"
- 2. Seleccionar "2022/2023"
- 3. Clickar "Seleccionar"

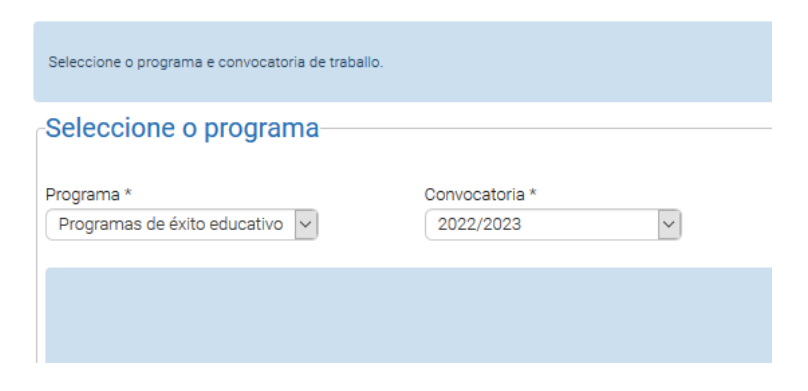

## **B. Segunda pantalla:**

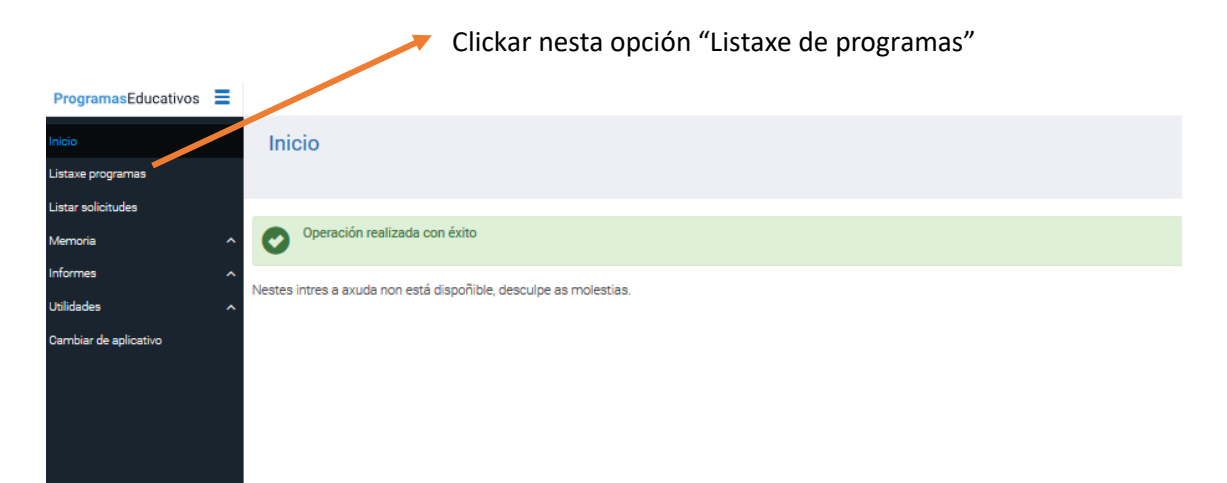

# C. Terceira pantalla:

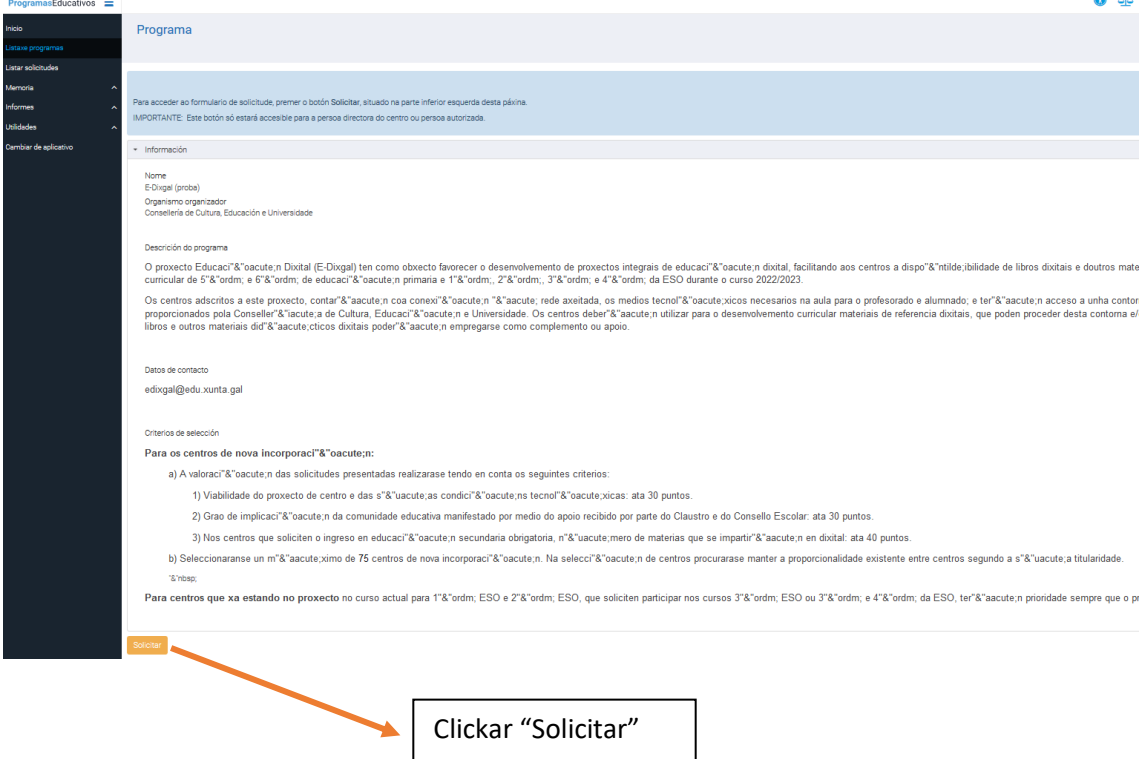

P á g i n a 2 | 7

#### D. Cuarta pantalla:

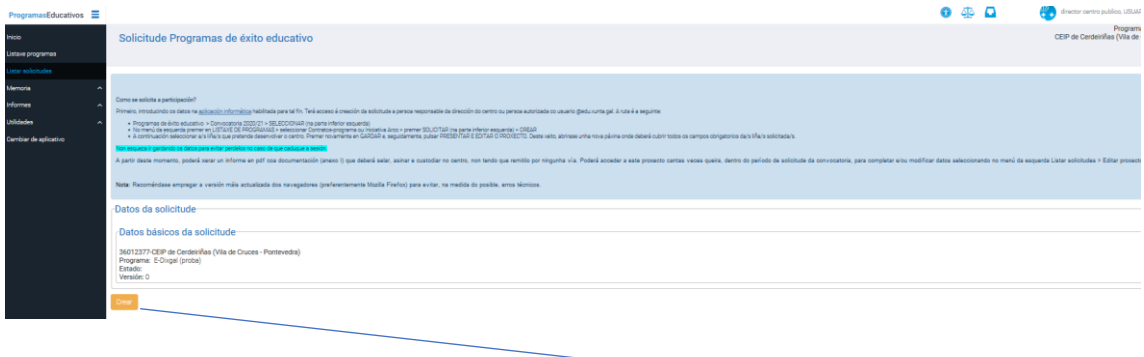

Comprobamos que aparecen os datos do centro e clickamos en "Crear"

# E. Quinta pantalla:

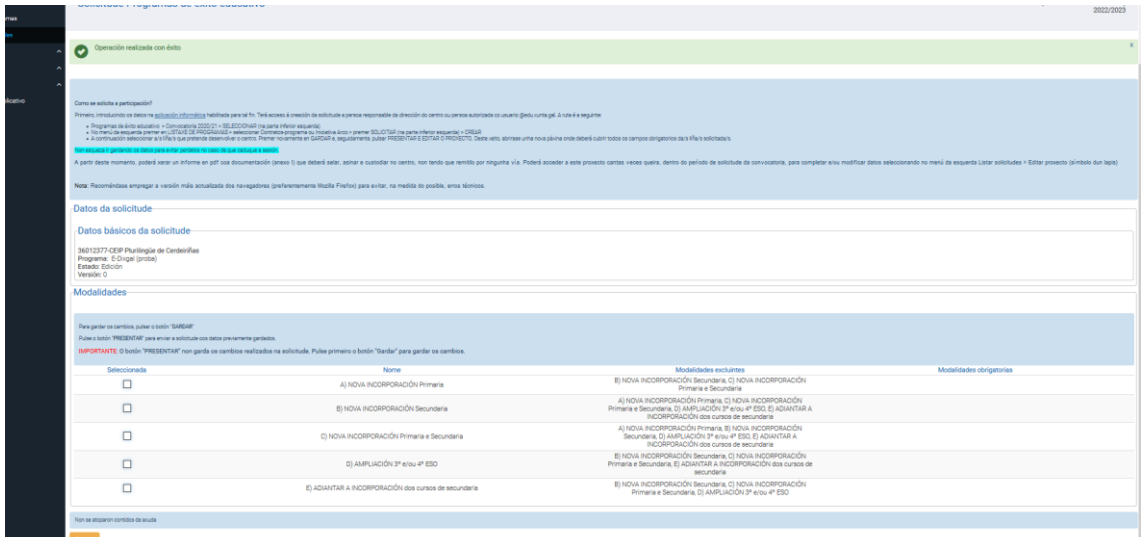

Aparecen todas as modalidades de solicitude posibles, e a persoa directora deberá seleccionar a que corresponda:

#### Centros de nova incorporación a E-Dixgal:

• Se o centro imparte primaria e non secundaria:

A) NOVA INCORPORACIÓN Primaria

- Se o centro imparte secundaria e non primaria: B) NOVA INCORPORACIÓN Secundaria
- Se o centro imparte primaria e secundaria:

C) NOVA INCORPORACIÓN Primaria e Secundaria

Nota: en convocatorias anteriores permitiuse que un centro que imparte primaria e secundaria solicitara só primaria ou só secundaria, na 22/23 NON SE PERMITE.

Podería ocorrer que un centro que imparte as dúas etapas, teña E-Dixgal en primaria e queira solicitar en secundaria, neste caso:

B) NOVA INCORPORACIÓN Secundaria

Podería ocorrer que un centro que imparte as dúas etapas, teña E-Dixgal en secundaria e queira solicitar en primaria, neste caso:

A) NOVA INCORPORACIÓN Primaria

En calquera de todas as opción anteriores entre os campos a cubrir teñen un apartado do proxecto onde solicitar o adiantamento da incorporación dos cursos ao proxecto diferente do establecido na convocatoria.

Para centros de continuidade:

• O curso pasado ofreceuse a ampliación a 3º e 4º ESO aos centros que imparten secundaria, destes renunciaron 22 centros, polo que nesta convocatoria damos a posibilidade de que soliciten a ampliación, neste caso:

```
D) AMPLIACIÓN 3º e/ou 4º ESO
```
Podería pasar que un centro queira solicitar esta ampliación e incorporar a etapa de primaria que non a ten en E-Dixgal, neste caso, escollería as dúas opcións:

A) NOVA INCORPORACIÓN Primaria

D) AMPLIACIÓN 3º e/ou 4º ESO

• Os centros que comezaron o curso pasado en secundaria, terán 1º e 2º ESO no 22/23, poden solicitar adiantar os cursos sequintes ao proxecto, escollendo a modalidade:

E) ADIANTAR A INCORPORACIÓN dos cursos de Secundaria

• Os centros que xa teñen incorporado todos os cursos ao proxecto, ou que están en situación de incorporación de cursos gradual establecidos en las convocatorias E-Dixgal correspondentes, NON TEÑEN QUE SOLICITAR NADA, a renovación é automática.

## F. Sexta pantalla:

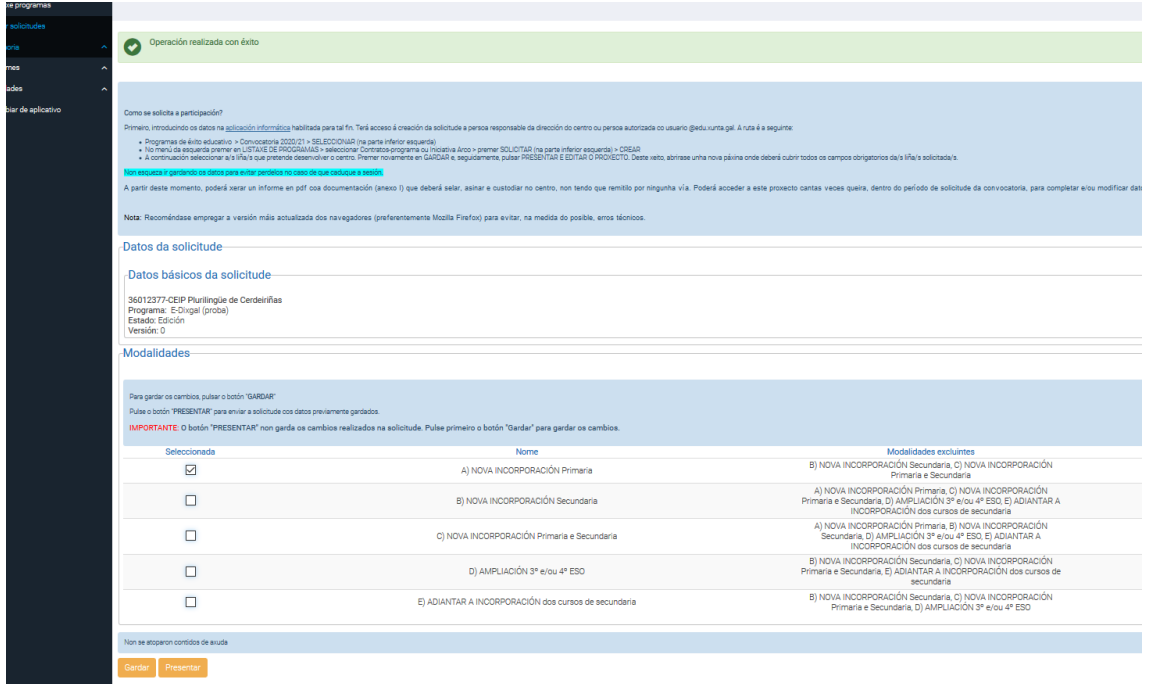

Unha vez seleccionadas as modalidades correspondentes: "Gardar" e<br>"Presentar"

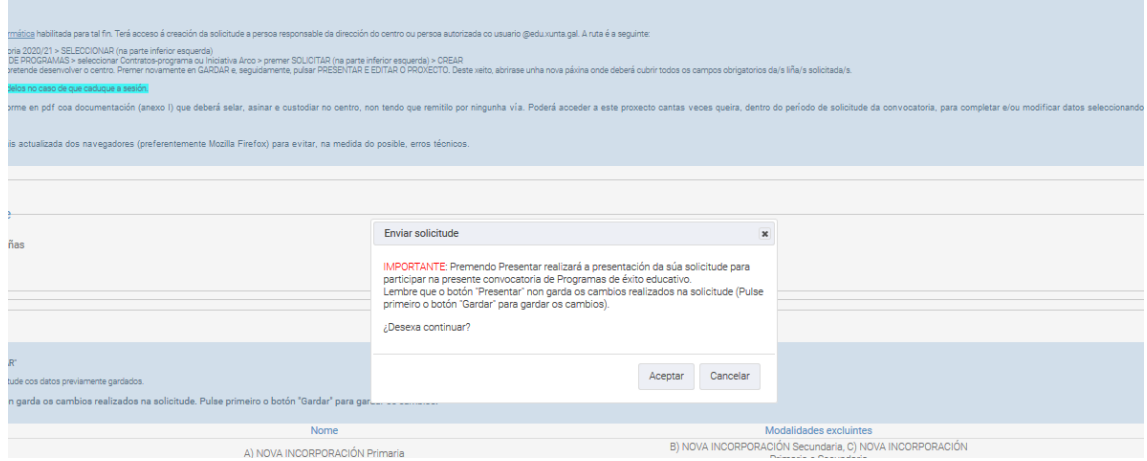

Clickar "Aceptar"

**COL** 

## G. Sétima pantalla:

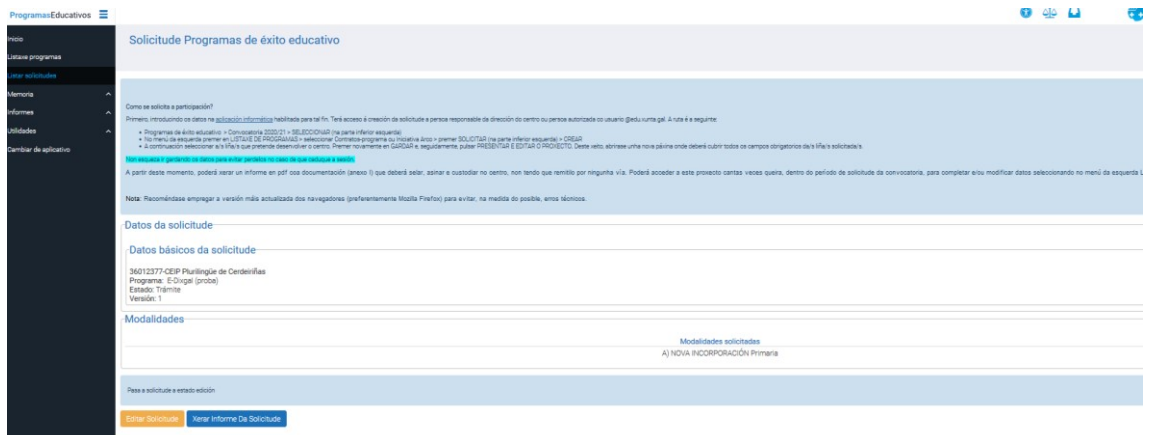

Clickar "Editar solicitude"

# I. Oitava pantalla:

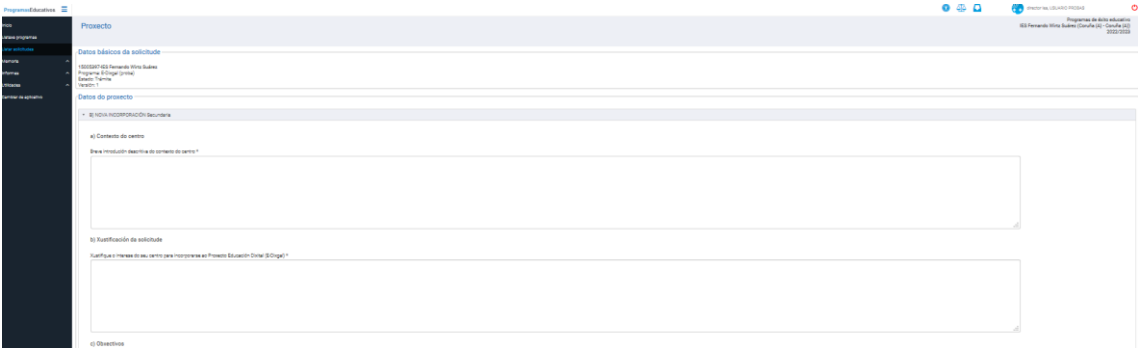

Aparece a pantalla con todos os apartados correspondentes á/s modalidade/s solicitadas

Os apartados con asceriscos "\*" son obrigatorios cubrilos e os que non teñan non é abrigatorio.

Ir cubrindo os apartados segundo corresponda e acordarse de darlle a "guardar"

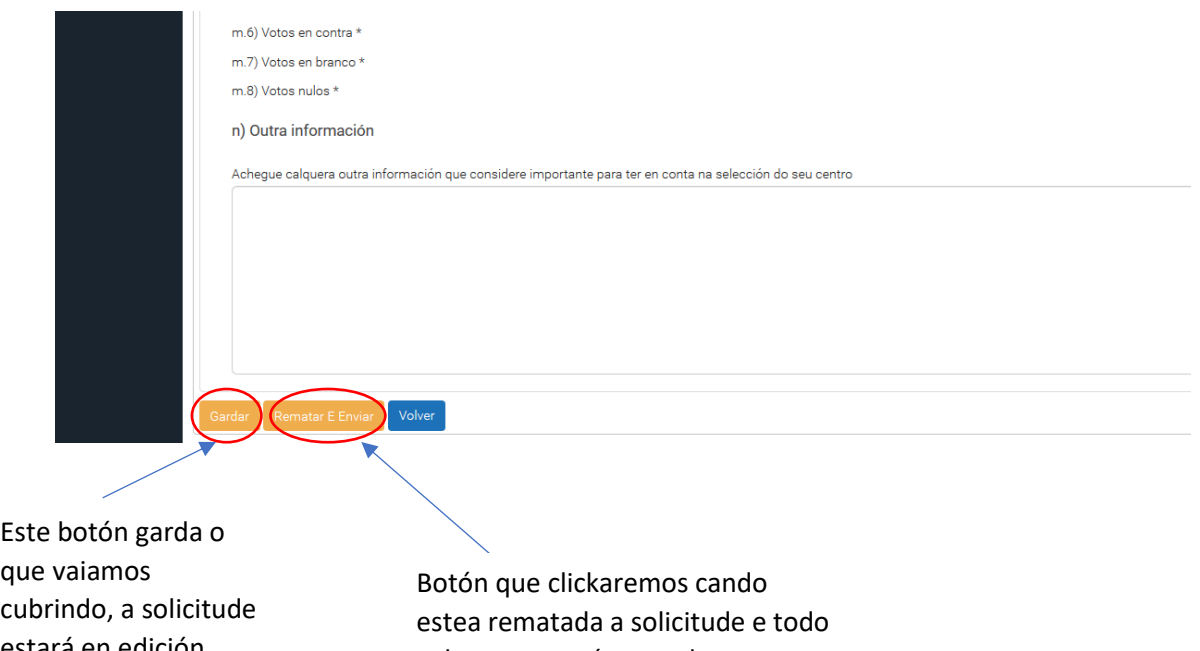

estará en edición mentres o utilicemos e sempre podemos volver á solicitude e seguir cubrindo

cuberto, pasará a estado "trámite" e xa non poderemos editar máis